# Word Processing with GNU/Linux Part 2: Gluing Together the Pieces

Ben Pfaff <pfaffben@msu.edu>

#### 8 Jan 2000

## Contents

## 1 Introduction 1

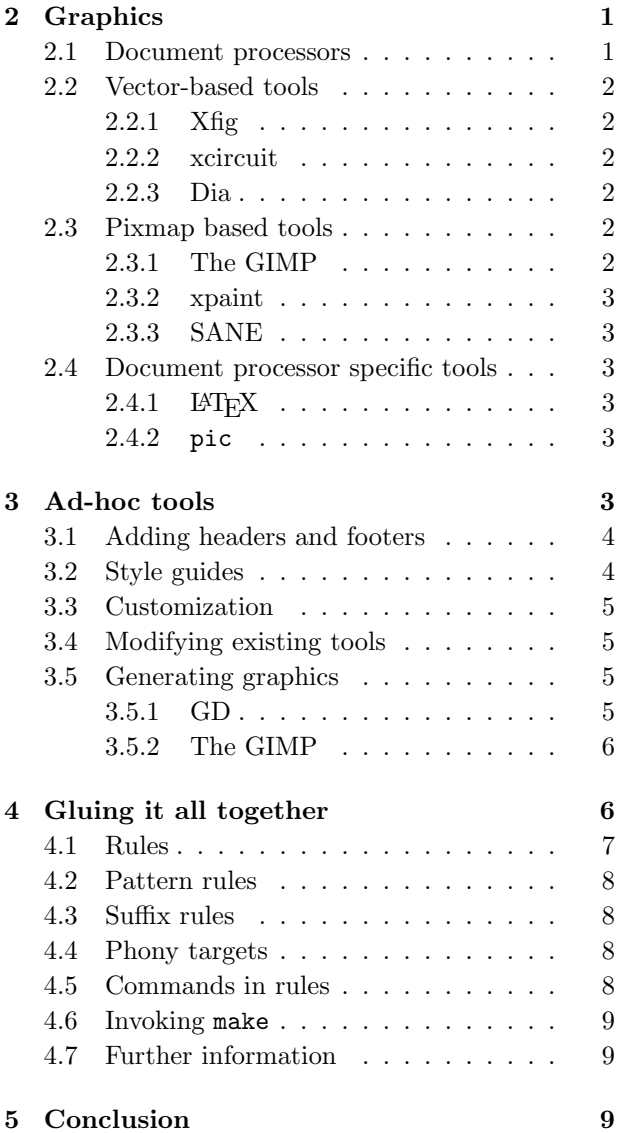

## 1 Introduction

In the first part of this series, we discussed the most common document processors used for word processing in GNU/Linux. In this part, we'll take a look at how these programs can be used along with various ad-hoc tools to perform complicated, specialized tasks.

We'll tackle the subject in the following way:

- First we'll look at some commonly useful GUIand text-based tools for building figures for use in documents.
- Next, we'll examine some examples of ad-hoc methods for processing word processor documents.
- Finally, we'll see how Makefiles can be used to simplify using multiple tools to create documents.

## 2 Graphics

The expressiveness of the written word is limited. Sometimes a graphic or picture will explain a concept more clearly or expediently. When this happens, it's necessary to learn how one's word processing tools allow graphics to be integrated into text. Fortunately, many common document processors for GNU/Linux have extensive support for graphics.

The sections below will examine the support for graphics of each GNU/Linux document processor, then briefly look at some common tools for creating graphical material.

### 2.1 Document processors

TEX has no built-in support for graphics, but both common document preparation systems do. LAT<sub>EX</sub> can include images in Encapsulated PostScript format for DVI output or PDF format for PDF output. Texinfo supports inclusion of images in a format that depends on the output format: Encapsulated PostScript for DVI output, PDF for PDF output, text for Info output, and PNG or JPEG for HTML output.

nroff undoubtedly has provisions for including graphics, but I can't figure out what they are. Someone enlighten me here?

SGML and XML systems' support for graphics also depend on the output format. HTML, Docbook, and Linuxdoc defer all graphics support to the output format. Debiandoc does not support graphics at all.

#### 2.2 Vector-based tools

With vector based tools, a graphic is made up of separate components such as lines, ellipses, rectangles, and so on. Graphics created with such tools can generally be scaled arbitrarily without losing quality, since they are not limited to rendering at a particular resolution.

#### 2.2.1 Xfig

Xfig is a general-purpose vector drawing tool for X11. It has a very complete list of features, with support for drawing circles and ellipses, open and closed curves and polygons, and annotating graphics with text and pictures provided by the user or drawn from its included library.

Xfig's interface is heavily mouse- and menu-based. Most operations can be performed without using the keyboard at all.

Files created with Xfig can be exported to a long list of vector formats, including PostScript, PDF, LATEX, pic, and a number of bitmap formats such as GIF, JPEG, and PNG. These translations can be performed interactively, as well as through the use of an included scriptable utility.

Xfig is often a good choice for drawing free-form graphics.

#### 2.2.2 xcircuit

xcircuit is a simple drawing tool for X11 that's particularly useful for drawing diagrams and schematics. Its interface is more keyboard-oriented than is Xfig's.

For simple tasks, it can be easier and faster to use xcircuit than Xfig. However, it is less general, with fewer drawing features. It includes a small library of circuit elements. It is easy to add your own elements to the library.

xcircuit's only output format is PostScript. This is also its save file format: it can read and interpret its own PostScript output files. This can sometimes make it easier to deal with figures since it's not necessary to go through a separate "export" step.

#### 2.2.3 Dia

Dia is a promising new entrant into the vector-based tools game. It is gtk-based, with an interface reminiscient of the GIMP (see below). It is targeted primarily toward drawing diagrams and flowcharts. Dia includes a library of predrawn components of various types.

Dia has the prettiest interface of any of the vector drawing programs described here. But it is a work in progress. Dia tends to crash fairly often. Later versions can be expected to be more reliable.

Dia's native file format is based on XML. It can interactively export to PostScript and a few other formats. It can also be invoked noninteractively to translate its native format to PostScript, but an X server is still, inconveniently, required to do so.

#### 2.3 Pixmap based tools

Pixmap based tools deal with rectangular arrays of pixels. Graphics created with such tools lose quality as they are scaled up or down. As a result, they are undesirable in high quality word processing, especially for documents targeted at multiple media, such as online and print media. But sometimes they are unavoidable, i.e., for screen shots. The following sections briefly describe some of the more commonly seen pixmap based graphics editing tools.

#### 2.3.1 The GIMP

The GIMP is the most complete pixmap based graphics editing tool for the GNU/Linux operating system. Its feature set is far too big to fully describe here, and it continues to grow as time goes on. The GIMP owes a lot of this flexibility to its plugin-based architecture.

The GIMP's basic features include support for fullcolor, grayscale, and palette-based images and full layering support with alpha channels (transparency). It comes with numerous filters and tools for manipulation of images.

The GIMP is based on the gtk widget set (in fact, it originated the gtk widget set). It has its own native graphics format, but supports dozens of other formats through plug-ins.

You can find more information about the GIMP on its website at www.gimp.org.

#### 2.3.2 xpaint

xpaint is a much simpler, and hence less powerful, graphics editor than the GIMP, but it is also much smaller. It is a good choice for simple tasks, such as those that can be largely finished before the GIMP can finish loading.

xpaint has a friendly, clean interface based on menus and toolboxes.

#### 2.3.3 SANE

SANE (Scanner Access Now Easy) is a GNU/Linux interface to all the various graphics acquisition devices used on Unix-like systems. It supports numerous flatbed and hand-held scanners and digital cameras, attached though SCSI, parallel, and USB interfaces. SANE supports both local and network scanners.

SANE includes a program for scanning called xscanimage. Some other programs, such as the GIMP, have built-in support for SANE.

You can find out more about SANE on its webpage at http://www.mostang.com/sane.

#### 2.4 Document processor specific tools

LATEX and nroff pic have some features that can be used for drawing some types of figures without having to use external tools. If you're using one of these document processors, then it's worth taking a look at what they offer, as described below.

#### 2.4.1 LAT<sub>E</sub>X

Out of the box, LATEX supports drawing lines, boxes, arrows, circles, curves, and more, without having to resort to anything outside the language. With the pict2e package, you can do even more.

However, to use these features, you pretty much have to sit down with a piece of graph paper and draw everything by hand, then start counting out squares and typing the x-y coordinates of all your picture elements. If anything ever needs to change, then you have to carefully adjust all the coordinates.

As a result, LAT<sub>EX</sub>'s drawing features are pretty hard to use, though it can be done. For complicated diagrams or those where you're not sure in advance exactly what you want the end product to look like, it's easier to use a visual tool.

#### 2.4.2 pic

nroff or, more specifically, the pic preprocessor to nroff, takes a different approach to typesetting graphics. Instead of requiring the user to specify the location and size of each graphic element explicitly, as does LATEX, it allows the user to specify positions in relative terms and uses default sizes for elements. (Of course, these defaults can be overridden manually.) As a result, it's almost a no-brainer to draw simple diagrams, and it's possible to draw more complex ones, too, without excessive trouble.

You might think that using the rather clean pic language means that you have to use the rather ghastly nroff language for the rest of your typesetting. That was true at one time. However, the GNU version of pic also supports output in T<sub>E</sub>X format when given a special command-line option. So, you can include pic figures in your T<sub>E</sub>X and L<sup>AT</sup>EX documents as well. (It won't work with Texinfo.)

Incidentally, pic is one of the better documented areas of nroff. The GNU pic manpage has an URL to a pic user manual and reference written by pic's designer, Brian Kernighan (also one of the principal architects of C and UNIX). In addition, the GNU pic manpage describes its extensions to basic pic functionality.

## 3 Ad-hoc tools

More often than not, in constructing a nontrivial document, there will be a need for some capability that is not provided by any pre-built tool. When this happens, it becomes necessary to build one's own tools. This may sound difficult, but after one has done it a few times it becomes second nature.

These tools are ad-hoc because, typically, they are specialized to a particular job. They are rarely useful for other tasks. The reasons behind this are twofold. First, if the task in question was common, then there would be an existing tool to do it. Second, typically the tools built are not flexible enough or well specified enough to be reapplied.

As a consequence of the specialized tasks that they perform, it is difficult to make general statements about ad-hoc document tools. Instead, the following sections will give a variety of examples of ad-hoc tools. These examples are taken from the author of this article's actual projects. They are not fabricated in any way, although in some cases they are slightly simplified to aid exposition.

#### 3.1 Adding headers and footers

When one long document is broken up into multiple shorter documents, one often wants to add a header and footer to each of them. Suppose that a user manual written with Texinfo is converted into HTML format, with one HTML file per section of the Texinfo document. This is actually done for the GNU webpage for GNU PSPP with the following command:

```
texi2html -menu -number -split_node
   pspp.texi
```
However, site policy for the official GNU website at www.gnu.org requires that each page begin with a particular header and end with a particular footer. texi2html doesn't know how to do this properly. So I wrote a tool, called mkcanon.pl, that could do the job when invoked like this:

```
for d in manual/*.html; do
    ./mk-canon.pl $d
done
```
Figure 1 on page 5 shows an outline of the Perl source to mkcanon.pl.

#### 3.2 Style guides

A style guide is a generalization of the header and footer case where more of the document's presentation style is to be customized, probably in a way that it can be easily changed or fine-tuned. When this case comes up, it's usually easiest to use a general macro language.

The INTEnD webpage at cscw.msu.edu is a good example. Each of the pages at this site should have more or less the same format, and it should be easy to adjust the format of all the pages at once.

Of course, there are lots of tools specialized for this task. Most of these are aimed at dynamic content, which we're not interested in—the main CSCW webpage is completely static, so using a dynamic tool would simply be a waste of processor power. On the other hand, other tools specialized for webpages tend to be too simple or too complicated for what we want.

UNIX-like systems come with a simple but powerful macro processor called m4. This is what was actually used to generate the CSCW webpage, with commands like the following:

```
cat template.m4 file.html.m4
    | m4 > file.html
```
The command above feeds the contents of files template.m4 and file.html.m4 to m4 as input, and puts the processed output in file.html. File template.m4 contains a small collection of macro definitions, such as the following:

in webmaster Email address of the webmaster.

in headstyle Produces a style used for headlines.

- in button Automagically generates a graphical button with specified text and linked to a specified webpage (more about this later).
- in header Generates the header for the page, including a row of graphical buttons for each page (using in button).
- in makenavbar Makes a textual navigation bar with links to each page, except for this one.
- in trailer Generates the trailer for the page, including a textual navigator bar as above.

All these helpful macros mean that file.html.m4 can be very simple and flexible. The color scheme of the entire site, its layout, the button shapes, and so on, can be adjusted very easily. When a new page is added to the site, it automatically appears on the navigation list at the side and the bottom of each page.

A typical file.html.m4 looks something like this:

```
in_header([Page Title])
...arbitrary HTML content...
in_trailer
```
That's all that's needed. The template does the rest.

Incidentally, a similar, but simplified, system of m4 macros was used to build early versions of the GLLUG webpage at www.gllug.org. (It might still be in use, but I am no longer webmaster.)

```
#! /usr/bin/perl -i.bak
$version="0.9";
$date='date "+%d %B %Y"';
chop $date;
while (\langle \rangle) {
    if (\sqrt{\cdot} <HTML>/) {
        print "...SGML DTD declaration...";
    } elsif (/^<HEAD>/) {
        print "...header comment...";
    } elsif (/^<TITLE>/) {
        s%</TITLE>% - GNU Project - Free Software Foundation (FSF)</TITLE>%;
        print;
        print "...<LINK REV> to FSF webmaster...";
    } elsif (...) {
         ...other possibilities elided...
    } else {
        print;
    }
}
```
Figure 1: Outline of mkcanon.pl source code.

#### 3.3 Customization

To me, it's amazing how often I have the need to do some sort of systematic customization of the output of a tool. For instance, the manual for TeamSCOPE, a CGI-based package for distributed teams, is written in Texinfo format and converted from that into numerous other formats. In HTML form it is used as part of TeamSCOPE's online help. For that purpose, a few different things have to happen:

- 1. The headers and trailers output by texi2html must be removed, since the TeamSCOPE CGI inserts its own as necessary.
- 2. Links between pages have to be changed into a format acceptable to the CGI.
- 3. Links from headers back to the table of contents have to be removed, since users found these to be more confusing than helpful.

Fortunately, this is something that can be done with a simple Perl script. The actual script used, called frob, is shown in Figure 2 on page 6.

#### 3.4 Modifying existing tools

TeamSCOPE also uses a modified texi2html to generate its original .html files before running them through frob. This modified version translates some Texinfo constructs into webpages that, for Team TeamSCOPE's purposes, look nicer.

Modifying translation tools is a good technique in general, though it is possible to take it too far. For instance, modifying TEX's source code is usually not a good choice.

#### 3.5 Generating graphics

Sometimes there's a need to generate lots of relatively similar graphical images. Graphical buttons and customized monthly calendars for webpages are two examples that I've run into myself.

When this comes up, you can choose to fire up the GIMP and use it manually or through Script-Fu, or you can choose to write a script to do it for you. The latter usually turns out to be the better choice.

The following sections examine two different ways to generate graphics through scripts.

#### 3.5.1 GD

GD is a small but relatively powerful library for drawing color graphics into memory buffers. It offers functions to draw lines, ellipses, curves, text, and other shapes. It is easy to use and comes with bindings for

```
#! /usr/bin/perl
while (\langle \rangle) {
    m%^<BODY % && last;
}
while (\langle \rangle) {
    m%^</BODY>% && last;
     chop;
     s%HREF="scope_([a-zA-Z0-9_]*)\.html%HREF="/scope/scope.cgi/help-\1%g;
    s%^(<H([0-9])><A NAME="[^"]*") HREF="[^"]*"(>.*</H\2>)$%$1$3%;
    print \<sub>-</sub>, "\n\times";
}
```
Figure 2: Script to frobnicate texi2html output into a format usable by TeamSCOPE.

C and Perl. Older versions supported writing output in .gif format; newer versions support .png format (Debian comes with both versions of the library).

As an example of how easy it is to use GD, Figure 3 on page 7 shows GD code in Perl to draw three different versions of a button for a webpage, one in a plain format, one underlined in red to indicate selection, and one underlined in yellow for mouseovers.

#### 3.5.2 The GIMP

Using "Script-Fu" and other tools, the GIMP can be set up to automatically generate parameterized images such as buttons for webpages. However, an X server is still required for scripted use. In addition, the GIMP can take a minute or more to load on lowend systems. These problems make scripting with the GIMP is difficult.

Fortunately, there exist solutions to both problems.

First, on systems that lack an X server, one can run the "virtual frame buffer" X server, Xvfb. This is an X server that does not attach to any actual hardware. Instead, it maintains a virtual screen image in RAM. The GIMP is just as happy talking to Xvfb as a real X server, and for noninteractive use it works just as well.

The second problem, slow startup time, requires a more involved solution. The simplest way, using the GIMP  $1.0.x$ , is to set up the GIMP's "Script-Fu" server. This causes a running copy of the GIMP to listen on a particular network port and execute requests it receives through that port. Along with a simple command-line utility to send requests, this allows the GIMP to be efficiently scripted.

This can all be conveniently done through the use of an unreleased program called gimpbot, based originally on code from Script-Fu. A typical invocation of gimpbot looks like this:

```
gimpbot "(script-fu-intend-batch-button \
         \"Calendar\" \
         \"'pwd'/btn-Calendar.gif\")"
```
Contact Ben Pfaff pfaffben@msu.edu for more information on gimpbot.

(Versions of the GIMP later than  $1.0.x$  might have better built-in scripting support.)

## 4 Gluing it all together

You've got this document. Your source file runs through half a dozen preprocessors, passes through the document processor, and gets postprocessed into five different formats. Everything's beautiful, and you're happy with the results. You copy it into your website.

Then someone points out a typo. So you edit the original document. Then you've got to go through all the translation steps: preprocess, document processing, postprocessing, installing. This is a pain.

The obvious way to automate all this is to write a shell script to do it for you. Now it's easy: to redo everything, just run the shell script.

This shell script idea is a good one, and it's often suitable. But it's not very scalable: if you have a document that consists of multiple parts, then you'll often waste your time waiting for unnecessary processing to finish, because only one part changed but your script regenerates everything, or because you're only interested in one of the output formats at the moment.

```
#! /usr/bin/perl
use GD;
$width = 90;$height = 20;$im = new GD::Image($width,$height);
$filename = $ARGV[0];$string = $ARGV[1];Cw = 7;b = 13;x = $width - 5 - $cw * length ($string);
y = 2;$background = $im->colorAllocate(0,0,255);$im->transparent($background);
$black = $im->colorAllocate(0,0,0);$white = $im->colorAllocate(255,255,255);$ul = $im->colorAllocate(242, 202, 20);$im->string(gdMediumBoldFont, $x, $y,
    $string, $white);
open PLAIN, ">$filename.gif";
print PLAIN $im->gif;
close PLAIN;
$im->filledRectangle($x, $y + $ch,
    x + $cw * length ($string) - 1,
    *y + $ch + 1, $ul);open SELECTED, ">$filename-sel.gif";
print SELECTED $im->gif;
close SELECTED;
$im->colorDeallocate($ul);
$im->colorAllocate(255,0,0);
open FOCUS, ">$filename-focus.gif";
print FOCUS $im->gif;
close FOCUS;
```
Figure 3: Code using GD to draw three versions of a graphical button. (Slightly reformatted from the original to fit within the column.)

This is what Makefiles are good for. A Makefile specifies the dependencies between files, and make understands these dependencies. As a result, it only performs actions that are necessary, saving your time. Also, it only generates the files that you ask it to, in case you're only interested in one output format at the moment.

Makefiles can be very complicated critters. In fact, they can be so complicated to write that other programs exist just to simplify writing them. But most of the time, the Makefiles for document processing are simple enough that they can be readily written by hand.

Most of the examples in this section will be drawn from the (very simple) Makefile for this article itself. You can see the entire text of this Makefile in Figure 4 on page 8.

Makefiles are almost always named Makefile, since that is the name of the file read by make by default.

### 4.1 Rules

The basic concept in a Makefile is a rule that explains how one file can be made from another. For instance, consider the following rule, which is excerpted from the Makefile used to build this article:

```
wp.dvi: wp.tex
        latex wp.tex
```
This rule says that file wp.dvi, called the rule's target, can be made from wp.tex, its prerequisite or dependency, by executing the command latex wp.tex. A corresponding rule explaining how to make wp.pdf from wp.tex looks like this:

wp.pdf: wp.tex pdflatex wp.tex

There can be more than one prerequisite per target. For instance, if index.html is generated from index.html.m4 and template.m4, you could write a rule like this:

```
index.html: index.html.m4 template.m4
        cat index.html.m4 template.m4 \
            | m4 > index.html
```
Actually, you'd want to write that command a little differently, as discussed in 4.5 on page 8.

The lines containing the commands for a rule must begin with a single tab. An equivalent number of spaces is not acceptable. This is one of the most common errors of newbie Makefile writers.

```
all: wp.dvi wp.pdf
wp.dvi: wp.tex
       latex wp.tex
wp.pdf: wp.tex
       pdflatex wp.tex
install: all
       now='date +'\%Y\%m\%d'':
       dir = ftp/misc;for d in tex dvi pdf; do \qquad \qquad \backslashcp wp.\$$d \frac{4}{3}div/wp-\$$now.$$d; \
       done
```
Figure 4: Makefile used for building this article.

#### 4.2 Pattern rules

Sometimes you'll want to translate a lot of files in the same way. When this happens, you can use a pattern rule. These have the same syntax as ordinary rules (also called explicit rules), except that a percent sign (%) is substituted for the common part of the target's and prerequisite's filenames. Example:

%.dvi: %.tex latex \$<

This example says that a .dvi file can be generated from a corresponding .tex file by running L<sup>AT</sup>EX on the .tex file. It also demonstrates the way that \$< expands to the name of the first prerequisite in a rule's set of commands.

Pattern rules can have multiple prerequisites, just like other rules:

```
%.html: %.html.m4 template.m4
          cat \frac{1}{2} template.m4 | m4 > \frac{1}{2}
```
This example shows a rule for generating .html files from corresponding .html.m4 files along with template.m4. It also shows the way that \$@ expands to the name of a rule's target.

A specific rule for a file overrides any pattern rule that would otherwise apply to it. For instance, if you have many LAT<sub>EX</sub> documents along with one Plain TEX document, all named with .tex extensions, then you can write a pattern rule that covers the LATEX documents and an explicit rule for the Plain T<sub>E</sub>X exception.

### 4.3 Suffix rules

Pattern rules are a feature of most modern make programs. If you're concerned about portability to older makes, then you can use suffix rules instead. The suffix rule equivalent to the first pattern rule example is this:

```
.tex.dvi:
```
latex \$<

Unlike pattern rules, suffix rules may not have additional prerequisites.

#### 4.4 Phony targets

One nonobvious possibility is a rule whose target is not really the name of a file. This is a phony target. The effect of a phony target is that every time make needs to make it (either because of a user request or because it's a prerequisite for another target that's being made), it makes the rule's prerequisites, then runs the commands, if any. Here's a real-life example, again from the Makefile for this article:

#### all: wp.dvi wp.pdf

This rule means that whenever make tries to make the target named all, it makes wp.dvi and wp.pdf. Another example:

```
install: all
         now="date +'\frac{\gamma}{\gamma}Y\frac{\gamma}{m}\frac{\gamma}{d'}';dir = ftp/misc;for d in tex dvi pdf; do \qquad \qquad \backslashcp wp.$$d $$dir/wp-$$now.$$d; \
         done
```
This rule says that, to make the install target, first make the all target, then run the listed commands. The commands copy this article's LATEX source and DVI and PDF output formats into the author's outgoing ftp directory, in files named based on the current date.

#### 4.5 Commands in rules

There are a few caveats in writing the commands to go along with a rule. The install target's commands above handily illustrate the two most common ones:

- When commands are listed on separate lines, they are executed in separately launched shells. You can prevent this by suffixing the lines with backslash (\) characters as done above.
- Dollar signs are interpreted as introducing make variable names (make variables aren't covered in this article). Dollar signs must be doubled, as shown above, to work properly in commands.
- If a command fails, but still produces output in the target file, then the next time make is run, it will think that the target is up-to-date. The solution to this is to use a temporary file for output and copy the temporary file to the target only if successful. For example, this will cause problems if m4 aborts with an error:

#### $m4 < $ <$   $\sqrt{$   $\sqrt{$   $\sqrt$

but this will always work properly:

m4 < \$< > \$@.tmp && mv \$@.tmp \$@

#### 4.6 Invoking make

make is most commonly invoked without any options or arguments. When this is done, it attempts to make the first target in the file that it sees. Usually, this is a target like all above, that causes all the documents or programs in the current directory to be built.

You can also give make the name of a file to make as an argument on its command line. For instance, considering again the example shown in Figure 4, make wp.dvi would only cause wp.dvi to be built, whereas make install would build all the targets specified by all, then run the specified commands.

make has a number of options, but these are rarely used. With GNU make, you can see a list of options by invoking it with the --help option.

## 4.7 Further information

For further details on writing Makefiles, consult the GNU Make manual, which should be available wherever GNU Make is used.

## 5 Conclusion

In the first part of this series, we took a look at several document processing systems and their attendant output formats. In this part, we first looked at

some software packages for drawing graphics. Then we examined some ad-hoc means for processing documents. We concluded by examining the workings of Makefiles for tying together documents.